## Инструкция по установке RusTNG на **PostgreSQL**

Это пошаговая инструкция по установке базы PostgreSQL и настройка приложения RusTNG для использования.

Вам необходима операционная система на Linux с установленным docker и dockercompose.

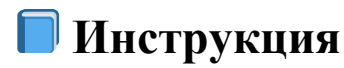

## Созлайте папки

- 1. Создайте папку *tng* и перейдите в созданную папку :  $\sim$ \$ *mkdir tng && cd tng*
- 2. Создайте папку db и перейдите в созданную папку: ~tng\$ mkdir db & & cd db
- 3. Создайте папку data: ~tng/db\$ mkdir data
- 4. Создайте папку *init: ~tng/db\$ mkdir init*
- 5. Вернитесь обратно а папку *tng*:  $\sim$ tng/db\$ cd..
- 6. Создайте папку web: ~*tng\$ mkdir web*

## Извлеките образ docker

1. Извлеките docker образ postgresql: ~\$ sudo docker pull postgres:14.6

```
ubuntu@ubuntu2004:~$ sudo docker pull postgres:14.6
14.6: Pulling from library/postgres
3f4ca61aafcd: Already exists
048d3078d446: Already exists
c6d23b4fe6c1: Already exists
d846f6946dd5: Already exists
76f7157f330d: Already exists
4eacfb0464b2: Already exists
5c197e2b597b: Already exists
2c4576649951: Already exists
a9ab539fce2b: Pull complete
4b8ce16933e9: Pull complete
88e4ae5af1fb: Pull complete
8b507b1498e6: Pull complete
9a3f79ee6c66: Pull complete
Digest: sha256:cc80ac7c45f1518d74f6dbb4a982d9e88a457f8e2fbad90f81b09053c8058eb2
Status: Downloaded newer image for postgres:14.6
docker.io/library/postgres:14.6
```
2. Извлеките docker образ tomcat: ~\$ sudo docker pull tomcat: 9-jdk8

```
ubuntu@ubuntu2004:~/tng$ sudo docker pull tomcat:9-jdk8
9-jdk8: Pulling from library/tomcat
6e3729cf69e0: Already exists
96aa423488f0: Pull complete
f34fa275bf0b: Pull complete
28777328b1ab: Pull complete
499862a62942: Pull complete
216c22cb5e2e: Pull complete
3e7bb6450c75: Pull complete
Digest: sha256:8272e11c9f612bc00bdadf39d6c06b19b451a9c3f369879cb3c65d9016d624c9
Status: Downloaded newer image for tomcat:9-jdk8
docker.io/library/tomcat:9-jdk8
```
## **Создайте конфигурацию docker-compose:**

```
1. Замените текущую папку на tng
2. Создайте файл конфигурации docker-compose: ~tng$ vim docker-compose.yml
3. version: "3.9"
4. services:
5. db:
6. image: postgres:14.6
7. environment:
8. POSTGRES DB: "club"
9. POSTGRES USER: "club"
10. POSTGRES PASSWORD: "hrs"
11. PGDATA: "/var/lib/postgresql/data/pgdata"
12. volumes:
13. - .db/init:/docker-entrypoint-initdb.d
14. - .db/data:/var/lib/postgresql/data<br>15. ports:
    ports:
16. - 5432:5432"17. healthcheck:
18. test: ["CMD-SHELL", "pg_isready -U club -d club"]
19. interval: 10s
20. timeout: 5s
21. retries: 5
22. start_period: 10s
23. restart: unless-stopped
24. deploy:
25. resources:
26. limits:
27. cpus: '1'
28. memory: 4G
29. web:
30. depends_on:
31. - db<br>32. image:
32. image: tomcat:9-jdk8
33. volumes:
34. - ./web/tng3.war:/usr/local/tomcat/webapps/ROOT.war
35. - ./web/tng3.properties:/usr/local/tomcat/conf/tng3.properties
36. ports:
37. - 8080:8080'38. environment:
       - JAVA OPTS=-Xmx4G -Xms1G
```
- 39. Измените директорию на *tng*/*db/init*: *~tng\$ cd db/init*
- 40. Создайте скрипт инициализации create\_schema.sql в папке init: *~tng/db/init\$ vim create\_schema.sql*

CREATE SCHEMA IF NOT EXISTS club AUTHORIZATION club;

- 41. Измените папку на *tng/web*: *~tng/db/init\$ cd ../../web*
- 42. Создайте файл конфигурации *tng3.properties* (Ниже пример конфигурации): *~tng/web\$ vim tng3.properties*

```
db.url=jdbc:postgresql://localhost:5432/club
db.username=club
db.password=hrs
db.schema=club
db.hbm2ddl=update
tng.locale=ru
```
- 43. Скопируйте tng3.war с приложение RusTNG в папку *tng/web*
- 44. Измените папку на *tng: ~tng/web\$ cd ..*
- 45. Запустите docker контейнер: *~tng\$ sudo docker-compose up -d*

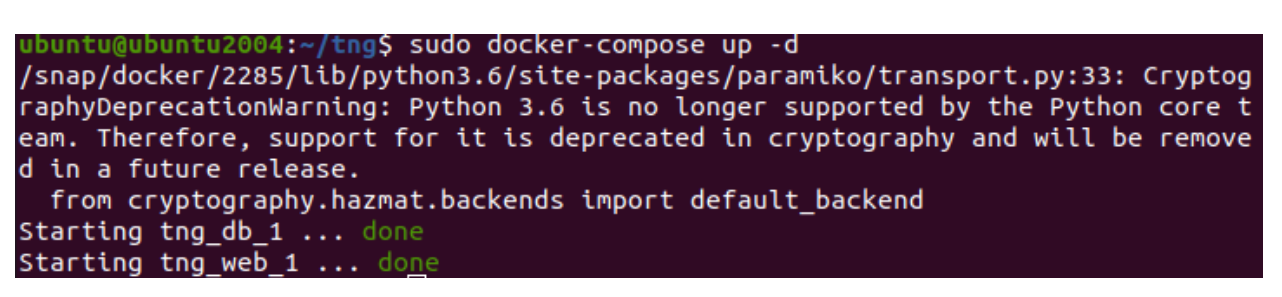